# **CAREWare 6 Overview**

# **Table of Contents:**

| 1.  | What You Need to Know About CAREWare 62-3       |   |
|-----|-------------------------------------------------|---|
| 2.  | Add a Client4                                   |   |
| 3.  | Find a Client5                                  |   |
| 4.  | The Demographic Page6                           |   |
| 5.  | Adding Information to the Demographic Page7     |   |
| 6.  | Updating Enrollment & Vital Status Information8 |   |
| 7.  | Adding Eligibility Records9-10                  |   |
| 8.  | Add a Case Note11-1                             | 2 |
| 9.  | Add a Service13-14                              | ļ |
| 10. | Navigating the Annual Review Tab15-16           | ; |
| 11. | Add/Edit a Medication17-18                      | } |
| 12. | Add a Lab/Screening Lab/Screening19             |   |
| 13. | Navigating a Custom Tab/Field20                 |   |
| 14. | Entering a Custom Tab/Field Record21            |   |
| 15. | Adding Attachments22-33                         | } |
| 16. | What Data Needs to Entered for the RSR          |   |

**Disclaimer:** No real client data was used in creating this handout. All client information in this handout has been created specifically for training purposes.

# What You Need to Know About CAREWare 6

#### CAREWare 6 is different than CAREWare 5 in many ways. Here are some things you need to know:

1. When you open a client record, it will open a new tab on your browser. Make sure you close the record after entering in all necessary information. If you don't, it will keep the record open in that tab even if you move on to a new client.

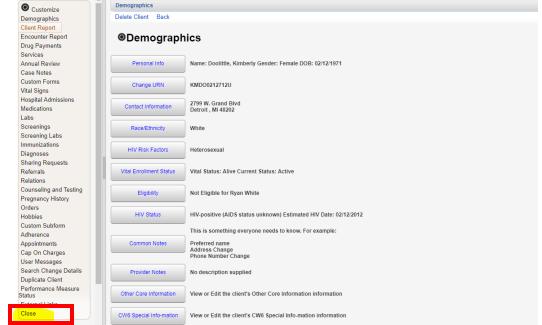

2. You navigate the client's record through the menu options located on the left-hand side of the record. When you want to move from one tab to the other, simply click the tab on the left-hand side. It will take you to that tab. For example, if you want to add a case note, click it.

|                               | A |                                                                                                    |                                                                   |  |  |  |  |  |
|-------------------------------|---|----------------------------------------------------------------------------------------------------|-------------------------------------------------------------------|--|--|--|--|--|
| O Customize                   |   | Demographics                                                                                                    |                                                                   |  |  |  |  |  |
| Demographics                  |   | Delete Client Back                                                                                                    |                                                                   |  |  |  |  |  |
| Client Report                 |   |                                                                                                    |                                                                   |  |  |  |  |  |
| Encounter Report              |   | Optimized Book States States State | ics                                                               |  |  |  |  |  |
| Drug Payments                 |   | ebennographi                                                                                                    |                                                                   |  |  |  |  |  |
| Services                      |   |                                                                                                    |                                                                   |  |  |  |  |  |
| Annual Review                 |   | Personal Info                                                                                                    | Name: Doolittle, Kimberly Gender: Female DOB: 02/12/1971          |  |  |  |  |  |
| Case Notes                    |   |                                                                                                    |                                                                   |  |  |  |  |  |
| Custom Forms                  |   | Change URN                                                                                                    | KMD00212712U                                                      |  |  |  |  |  |
| Vital Signs                   |   | Change Orth                                                                                                    | (MBO02121120                                                      |  |  |  |  |  |
| Hospital Admissions           |   |                                                                                                    | 2799 W. Grand Blvd                                                |  |  |  |  |  |
| Medications                   |   | Contact Information                                                                                                    | Detroit, Mi 48202                                                 |  |  |  |  |  |
| Labs                          |   |                                                                                                    |                                                                   |  |  |  |  |  |
| Screenings                    |   | Race/Ethnicity                                                                                                    | White                                                             |  |  |  |  |  |
| Screening Labs                |   |                                                                                                    |                                                                   |  |  |  |  |  |
| Immunizations                 |   | HIV Risk Factors                                                                                                    | Heterosexual                                                      |  |  |  |  |  |
| Diagnoses                     |   | HIV RISK FACIOIS                                                                                                    |                                                                   |  |  |  |  |  |
| Sharing Requests              |   |                                                                                                    |                                                                   |  |  |  |  |  |
| Referrals                     |   | Vital Enrollment Status                                                                                                    | Vital Status: Alive Current Status: Active                        |  |  |  |  |  |
| Relations                     |   |                                                                                                    |                                                                   |  |  |  |  |  |
| Counseling and Testing        |   | Eligibility                                                                                                    | Not Eligible for Ryan White                                       |  |  |  |  |  |
| Pregnancy History             |   |                                                                                                    |                                                                   |  |  |  |  |  |
| Orders                        |   | LINK Obstan                                                                                                    |                                                                   |  |  |  |  |  |
| Hobbies                       |   | HIV Status                                                                                                    | HIV-positive (AIDS status unknown) Estimated HIV Date: 02/12/2012 |  |  |  |  |  |
| Custom Subform                |   |                                                                                                    | This is something everyone needs to know. For example:            |  |  |  |  |  |
| Adherence                     |   |                                                                                                    |                                                                   |  |  |  |  |  |
| Appointments                  |   | Common Notes                                                                                                    | Preferred name<br>Address Change                                  |  |  |  |  |  |
| Cap On Charges                |   |                                                                                                    | Phone Number Change                                               |  |  |  |  |  |
| User Messages                 |   |                                                                                                    |                                                                   |  |  |  |  |  |
| Search Change Details         |   | Provider Notes                                                                                                    | No description supplied                                           |  |  |  |  |  |
| Duplicate Client              |   |                                                                                                    |                                                                   |  |  |  |  |  |
| Performance Measure<br>Status |   | Other Core Information                                                                                                    | View or Edit the client's Other Core Information information      |  |  |  |  |  |
| External Links                |   |                                                                                                    |                                                                   |  |  |  |  |  |
| Close                         |   | CW6 Special Info-mation                                                                                                    | View or Edit the client's CW6 Special Info-mation information     |  |  |  |  |  |
|                               |   | orro opecial mornation                                                                                                    | The of Ear are orient a Citro special into-ination information    |  |  |  |  |  |

# What You Need to Know About CAREWare 6 Continued....

- 3. If you are in the middle of adding any record, whether it is a service, lab, etc., you will not be able to access anything else. For example, if you are in the middle of adding a screening lab and want to add a service, you must either:
  - 1. Add the current record and save it
  - 2. Click the Back button

| Customize           | Find Client > Search R | Results > Demographics > Screenings > Add |
|---------------------|------------------------|-------------------------------------------|
| Demographics        | Save Back              |                                           |
| Client Report       |                        |                                           |
| Encounter Report    | Add                    |                                           |
| Drug Payments       | _                      |                                           |
| Services            | Test Date: 8/          | /8/2019                                   |
| Annual Review       | Test Definition:       |                                           |
| Case Notes          | Result:                |                                           |
| Custom Forms        | Result:                |                                           |
| Vital Signs         | Action:                |                                           |
| Hospital Admissions | Test Score:            |                                           |
| Medications         |                        |                                           |
| Labs                | Test Comments:         |                                           |
| Screenings          |                        |                                           |
| Screening Labs      |                        |                                           |
| Immunizations       |                        |                                           |
| Diagnoses           |                        |                                           |
| Sharing Requests    |                        |                                           |
| Referrals           |                        |                                           |
| Relations           |                        |                                           |

If you try to access the menu on the left-hand side without doing one of the two things listed above, nothing will happen.

4. The Customize link allows you to configure the available menu items you see on the left-hand side. It is <u>not</u> <u>recommended</u> to customize the menu; instead, leave all of the options available. That way, you don't have to worry about leaving out a menu item that you may need in the future.

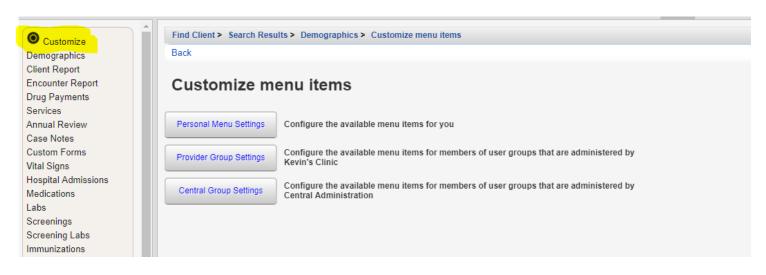

## How To Add a Client

1. Select Add Client . A new tab will open.

| Department of Health and H<br>RES A<br>Health Resources and Servi                                                                                                    | gowens > Kevin's Clinic |  |
|----------------------------------------------------------------------------------------------------|-------------------------|--|
| Customize<br>Add Client<br>Find Client<br>Reports<br>Rapid Entry<br>Appointments<br>My Settings<br>System Information<br>System Messages<br>Administrative Options<br>Switch Providers<br>Log Off |                         |  |
| This is a test notification                                                                                                    |                         |  |

2. Enter the Last Name, First Name, Middle Name, Gender, and Date of Birth. All fields must be completed in order to add the client.

| 3. Click Add.         | Department of Health and H                                                   | uman Services                                                              |                                                                       |
|-----------------------|------------------------------------------------------------------------------|----------------------------------------------------------------------------|-----------------------------------------------------------------------|
|                       | @1254                                                                        |                                                                            | Kevin's Clinic > Add Client                                           |
| Note: Please          | Health Resources and Servi                                                   | ces Administration                                                         |                                                                       |
| enter the name,       | This is a test notification                                                  |                                                                            |                                                                       |
| gender, and date      | This is a test notification                                                  | Add                                                                        |                                                                       |
| of birth on the       | Don't forget to contact the<br>helpdesk if you would like to                 | Last Name:                                                                 |                                                                       |
| license or other      | schedule an appointment to<br>receive assistance upgrading to<br>CAREWare 6. | First Name:<br>Middle Name:                                                |                                                                       |
| government            |                                                                              | Gender:                                                                    |                                                                       |
| issued                |                                                                              | Date of Birth:                                                             |                                                                       |
| document.             |                                                                              |                                                                            |                                                                       |
| document.             |                                                                              |                                                                            |                                                                       |
| ·                     |                                                                              |                                                                            |                                                                       |
| Note: If the client   | •••••                                                                        |                                                                            |                                                                       |
| already exists in     | •                                                                            |                                                                            |                                                                       |
| •                     |                                                                              |                                                                            |                                                                       |
| CAREWare, you wi      |                                                                              |                                                                            |                                                                       |
| prompted with         |                                                                              | Add Client> Client Resolution View More Information Cancel Print or Export |                                                                       |
| this message.         |                                                                              | The client you are adding is a p                                           | possible duplicate. Resolve the duplicate URNs if it is a new client. |
| If this happens, sel  | lect the                                                                     | Last Name First Name Client URN                                            |                                                                       |
| client and view mo    | •                                                                            | Doolittie Kimberly KMD00212712U                                            |                                                                       |
| information to        | •                                                                            |                                                                            |                                                                       |
| determine if this is  | the                                                                          |                                                                            |                                                                       |
| same client. If so, s |                                                                              |                                                                            |                                                                       |
| •                     |                                                                              |                                                                            |                                                                       |
| "This is the same o   | •                                                                            |                                                                            |                                                                       |
| If this is not the sa | •                                                                            |                                                                            |                                                                       |
| client, select "This  | is a                                                                         |                                                                            |                                                                       |
| new client."          | •                                                                            |                                                                            |                                                                       |

# How To Find a Client

## 1. Select Find Client.

| Department of Health                  | and Human Services |  |  |
|---------------------------------------|--------------------|--|--|
|                                       |                    |  |  |
| <b>A</b>                              |                    |  |  |
| Customize                             |                    |  |  |
| Add Client                            |                    |  |  |
| Find Client                           |                    |  |  |
| Reports<br>Danid Fata                 |                    |  |  |
| Rapid Entry                           |                    |  |  |
| Appointments                          |                    |  |  |
| My Settings                           |                    |  |  |
| System Information<br>System Messages |                    |  |  |
| Administrative Options                |                    |  |  |
| Switch Providers                      |                    |  |  |
| Log Off                               |                    |  |  |
| 209 011                               |                    |  |  |
| This is a test notification           |                    |  |  |

- 2. A new tab will open. Enter the Last Name and First Name, or Client ID/URN.
- 3. Select Client Search.

|                  | Department of Health and He<br>Performance And And And And And And And And And And |                |
|------------------|------------------------------------------------------------------------------------|----------------|
|                  |                                                                                    |                |
| Note:            | This is a test notification                                                        | Find Client    |
| By selecting     |                                                                                    | Client Search  |
| •                | More trainings on the way for IT<br>admin and central administrators               | Find Client    |
| "active only,"   |                                                                                    | Last Name:     |
| you narrow       |                                                                                    | First Name:    |
| down the results |                                                                                    | DOB:           |
| list to only     |                                                                                    | ClientID:      |
| populate active  |                                                                                    | URNorEURN:     |
| clients. If you  |                                                                                    | Encrypted UCI: |
| want to view     |                                                                                    | Active Only: 🕑 |
| all of your      |                                                                                    |                |
| clients,         |                                                                                    |                |
| regardless of    |                                                                                    |                |
| enrollment       |                                                                                    |                |
| status, uncheck  |                                                                                    |                |
| the box.         |                                                                                    |                |
|                  |                                                                                    |                |

# This is the Demographics Page—Main Page

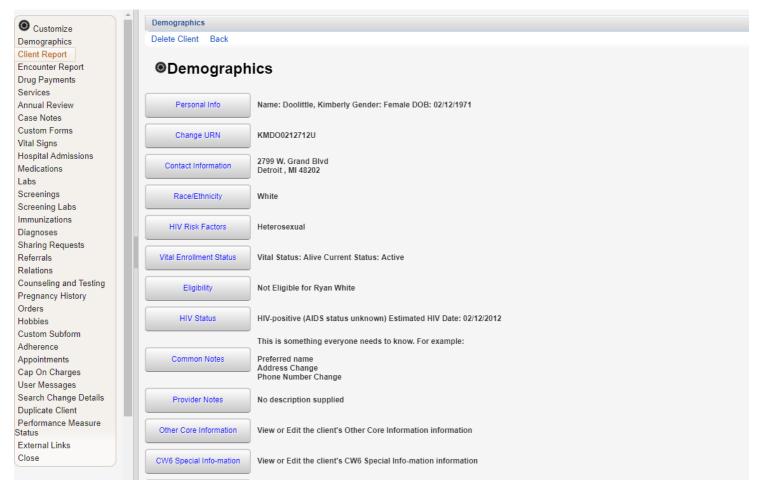

This page holds all of the basic client information. Here are a few things you need to know:

- Once you add a client, you **cannot** change the First Name, Last Name, Gender, or Date of Birth. If one of these fields need to be changed, you **must** contact the CAREWare data team.
- In order to add any records (such as Race/Ethnicity, HIV Risk Factor, or Contact Information) you must click the blue lettered tabs of the category you wish to edit (located in the middle of the page).
- All information on the demographic page is displayed next to the blue lettered tabs.
- Common notes are not permanent and can be viewed, edited, or deleted by anyone who has access to the client record. Therefore, common notes should only be used when it is something you want everyone to know about the client. If you want to enter something that will be permanently saved in CAREWare or is personal to the client, then enter it into Case Notes.
- Everything on the demographics page—with the exception of custom tabs, eligibility status, case notes, enrollment date and status—is shared with other providers that are also providing services to the client and can be changed by those providers.
- Custom tabs are now located on the demographics page.
- The left-hand side is how you will navigate all of the tabs of the client's record.

## How to Add Information to the Demographics Page

1. From the main page, you can add, view, and edit various demographic information. To add or edit information, click the blue lettered tab of the category you wish to view or edit.

| Customize                                 | Find Client > Demographic                                                                                                    | \$                                                                |
|-------------------------------------------|----------------------------------------------------------------------------------------------------|-------------------------------------------------------------------|
| Demographics                              | Delete Client Back                                                                                                    |                                                                   |
| Client Report                             |                                                                                                    |                                                                   |
| Encounter Report                          | Optimized Book States States State | ice                                                               |
| Drug Payments                             | Obeniograph                                                                                                    | 103                                                               |
| Services                                  |                                                                                                    |                                                                   |
| Annual Review                             | Personal Info                                                                                                    | Name: Doolittle, Kimberly Gender: Female DOB: 02/12/1971          |
| Case Notes                                |                                                                                                    |                                                                   |
| Custom Forms                              |                                                                                                    | (MD00042749)                                                      |
| Vital Signs                               | Change URN                                                                                                    | KMD00212712U                                                      |
| Hospital Admissions                       |                                                                                                    |                                                                   |
| Medications                               | Contact Information                                                                                                    | 2799 W. Grand Blvd<br>Detroit . MI 48202                          |
| Labs                                      |                                                                                                    |                                                                   |
| Screenings                                | Race/Ethnicity                                                                                                    | White                                                             |
| Screening Labs                            |                                                                                                    |                                                                   |
| Immunizations                             |                                                                                                    |                                                                   |
| Diagnoses                                 | HIV Risk Factors                                                                                                    | Heterosexual                                                      |
| Sharing Requests                          |                                                                                                    |                                                                   |
| Referrals                                 | Vital Enrollment Status                                                                                                    | Vital Status: Alive Current Status: Active                        |
| Relations                                 |                                                                                                    |                                                                   |
| Counseling and Testing                    | Eligibility                                                                                                    | Not Eligible for Ryan White                                       |
| Pregnancy History                         |                                                                                                    |                                                                   |
| Orders                                    |                                                                                                    |                                                                   |
| Hobbies                                   | HIV Status                                                                                                    | HIV-positive (AIDS status unknown) Estimated HIV Date: 02/12/2012 |
| Custom Subform                            |                                                                                                    | This is something everyone needs to know. For example:            |
| Adherence                                 |                                                                                                    |                                                                   |
| Appointments                              | Common Notes                                                                                                    | Preferred name<br>Address Change                                  |
| Cap On Charges                            |                                                                                                    | Phone Number Change                                               |
| User Messages                             |                                                                                                    |                                                                   |
| Search Change Details<br>Duplicate Client | Provider Notes                                                                                                    | No description supplied                                           |
| Performance Measure                       |                                                                                                    |                                                                   |
| Status                                    | Other Core Information                                                                                                    | View or Edit the client's Other Core Information information      |
| External Links                            |                                                                                                    |                                                                   |
| Close                                     | CW6 Special Info-mation                                                                                                    | View or Edit the client's CW6 Special Info-mation information     |
|                                           |                                                                                                    |                                                                   |

2. The tab will open. Enter all relevant information.

| 3. Save.                  | Find Client > Demographics > Conta | ct Information      |
|---------------------------|------------------------------------|---------------------|
| 5. <b>G</b> 476.          | Save Cancel                        |                     |
|                           | Contact Informati                  | on                  |
|                           |                                    | 2799 W. Grand Blvd. |
| Note: Some information    | -                                  | Detroit             |
| •                         | State:<br>County:                  |                     |
| has to be entered using a | Zip Code:                          |                     |
| drop down menu. If a      | Phone:                             | 3139165266          |
|                           | Include in mailing label reports?: |                     |
| category has a drop down  | Mailing Address:                   |                     |
|                           | Mailing City:<br>Mailing State:    |                     |
| menu next to it, 📷 📩      | Mailing Zip Code:                  |                     |
| you must 🕺 💆 🖆            | Alt. Phone 1:                      |                     |
|                           | Phone Type (Alt. Phone 1):         |                     |
| choose from the list      | Alt. Phone 2:                      |                     |
| provided                  | Phone Type (Alt. Phone 2):         |                     |
| provided.                 |                                    | $\mathbf{\nabla}$   |
|                           |                                    |                     |
|                           |                                    |                     |
|                           |                                    |                     |
|                           |                                    |                     |
|                           |                                    |                     |

After you save, you will be taken back to the main page. You can view and edit other categories by clicking the blue tab of the category you wish to view and follow the same instructions. Some categories will require you to enter data while others will require you to check the appropriate box.

# **How To Edit Enrollment Status**

When you add a client to CAREWare, the enrollment status will automatically be **Active** and vital status will be **Alive.** However, that information could change. The client may be discharged from your agency or become inactive. You will need to add a record to reflect that. If enrollment or vital status changes, follow these instructions:

1. Open a client record. Enrollment Status is located on the demographics page.

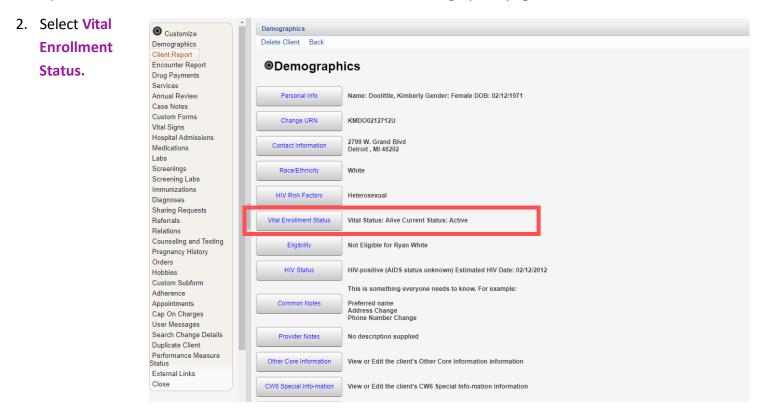

- 3. Enter the NEW Enrollment or Vital Status. Choose from the dropdown menu.
- 4. Save.

| Demographics        | Save Cancel                |                        |        |   |
|---------------------|----------------------------|------------------------|--------|---|
| Client Report       |                            |                        |        |   |
| Encounter Report    | Vital Enrollm              | ent Status             |        |   |
| Drug Payments       |                            |                        |        | - |
| Services            | Enrollment Status:         | Referred or Discharged |        | ⊻ |
| Annual Review       | Enrollment Date:           | 8/26/2008              | 1      |   |
| Case Notes          | Latest Eligibility Status  | Ryan White Eligible    |        |   |
| Custom Forms        | Latest Eligibility Status: |                        |        |   |
| Vital Signs         | Vital Status:              | Alive                  |        |   |
| Hospital Admissions | Case Closed Date:          | 08/30/2019             | 1      |   |
| Medications         |                            |                        | -<br>- |   |
| Labs                | Date of Death:             |                        |        |   |
|                     |                            |                        |        |   |

Date. You will also be prompted to enter a Date of Death if you change vital status to deceased.

## How To Add Eligibility Records

If a client has <u>ever</u> received a Ryan White funded service (Part A, B, C, D), they must be marked as **Ryan White Eligible.** This has to be done at the time of the <u>first</u> Ryan White funded service.

When you add a client to CAREWare, the default status will always be "Not Eligible for Ryan White." Therefore, every time you add a new client, you must create a record that documents the eligibility status. To document eligibility, follow the instructions below:

1. Open the client record. Eligibility is located on the demographics page.

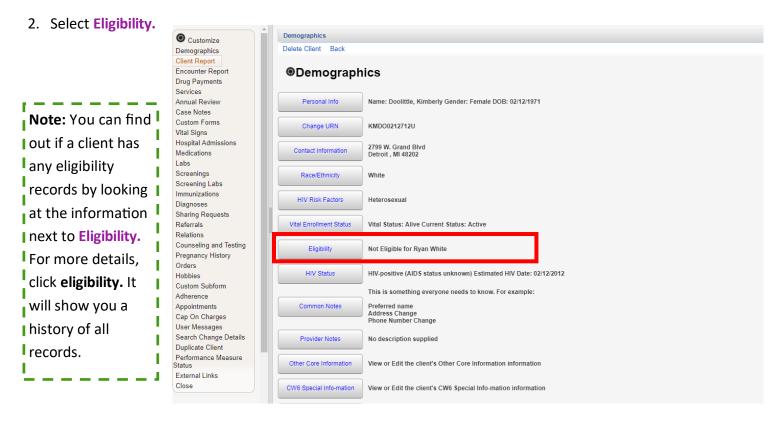

#### 3. Select Add.

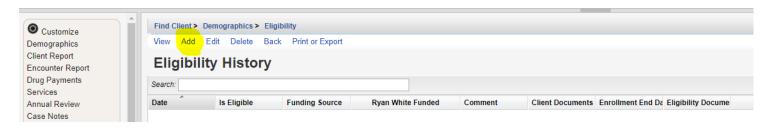

- 4. Enter the Eligibility Date, Eligibility Status, & Funding Source.
- 5. Select Save.

| Oustomize           | Find Client > Search Results > Demographics > Eligibility > Add |
|---------------------|-----------------------------------------------------------------|
| Demographics        | Save Cancel                                                     |
| Client Report       |                                                                 |
| Encounter Report    | Add                                                             |
| Drug Payments       |                                                                 |
| Services            | Eligbility Date: 4/1/2019                                       |
| Annual Review       | Is Eligible: Yes                                                |
| Case Notes          | Funding Source: Part A                                          |
| Custom Forms        |                                                                 |
| Vital Signs         | Comment:                                                        |
| Hospital Admissions |                                                                 |
| Medications         |                                                                 |
| Labs                |                                                                 |
| Screenings          |                                                                 |
| Screening Labs      |                                                                 |
| Immunizations       |                                                                 |
| Diagnoses           |                                                                 |

6. Once you save the record, the client will be marked as eligible.

| Customize Demographics            | Find Client ><br>View Add |             | Demographics > Eligib<br>Back Print or Export | -                |         |  |
|-----------------------------------|---------------------------|-------------|-----------------------------------------------|------------------|---------|--|
| Client Report<br>Encounter Report | Eligibility History       |             |                                               |                  |         |  |
| Drug Payments<br>Services         | Search:                   |             |                                               |                  |         |  |
| Annual Review                     | Date                      | Is Eligible | Funding Source                                | Ryan White Funde | Comment |  |
| Case Notes<br>Custom Forms        | 04/01/2019                | Yes         | Part A                                        | Yes              |         |  |

Clients may receive Ryan White funding from multiple sources. An eligibility record must be created for each funding source in which the client is being served. Once you add a record, CAREWare will create a history that will allow you to track all funding sources over time.

# **Discharging a Client**

- When a client is **DISCHARGED** from your agency and you enter a case closed date, you will need to update the eligibility status records. You must enter a <u>NEW</u> record that marks the client as NOT eligible for the funding source.
- 2. Do not edit any previous eligibility records; just add a new record. If you adjust old records, it may appear that you provided services to someone who was not eligible. **YOU DO NOT WANT THIS.**
- 3. When you return to the demographics page, the client record will be updated.

## How To Add Case Notes

#### 1. Open the client record.

2. Select Case Notes from the menu of links on the left-hand side of the record.

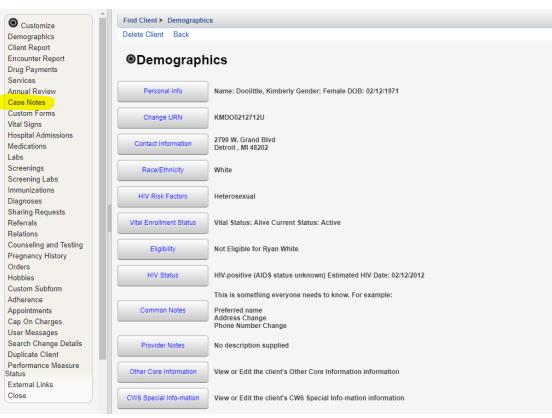

#### 3. Select Case Note Entry.

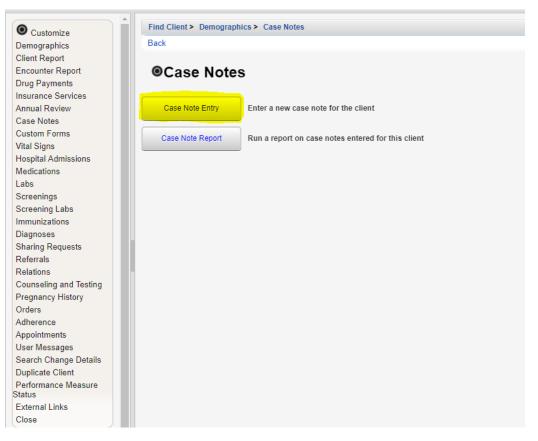

4. Select Add.

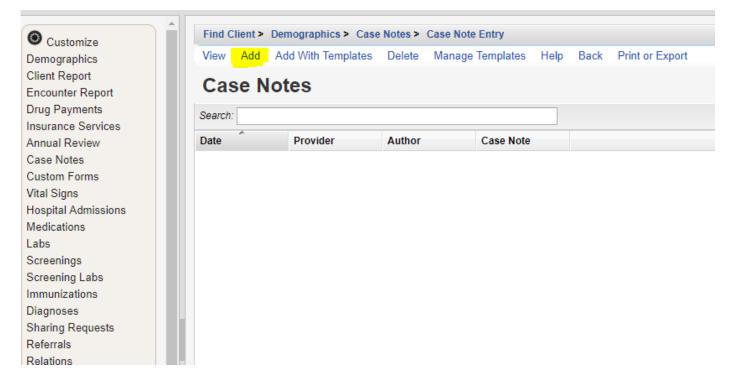

- 5. Enter the Date of service and Author name (if applicable).
- 6. Enter Case Note.
- 7. Save.

| O Customize            | Find Client > Demographics > Case Notes > Case Note Entry > Add |  |
|------------------------|-----------------------------------------------------------------|--|
| Demographics           | Save Back                                                       |  |
| Client Report          |                                                                 |  |
| Encounter Report       | Add                                                             |  |
| Drug Payments          |                                                                 |  |
| Insurance Services     | Date:                                                           |  |
| Annual Review          | Add Service:                                                    |  |
| Case Notes             | Author:                                                         |  |
| Custom Forms           |                                                                 |  |
| Vital Signs            | Case Note:                                                      |  |
| Hospital Admissions    |                                                                 |  |
| Medications            |                                                                 |  |
| Labs                   |                                                                 |  |
| Screenings             |                                                                 |  |
| Screening Labs         |                                                                 |  |
| Immunizations          |                                                                 |  |
| Diagnoses              |                                                                 |  |
| Sharing Requests       |                                                                 |  |
| Referrals              |                                                                 |  |
| Relations              |                                                                 |  |
| Counseling and Testing |                                                                 |  |
| Pregnancy History      |                                                                 |  |
| Orders                 |                                                                 |  |
|                        |                                                                 |  |

**Note:** If you select the **Add Service** box, you will be directed to the services tab where you can enter the service for the client. This is a short cut to adding a service.

I

## How To Add a Service

1. Open a client record. Select the Services tab from the menu of links on the left-hand side of the client record.

| Customize                          | Find Client > Demographi | cs                                                       |
|------------------------------------|--------------------------|----------------------------------------------------------|
| Demographics                       | Delete Client Back       |                                                          |
| Client Report                      |                          |                                                          |
| Encounter Report<br>Drug Payments  | Oemograph                | lics                                                     |
| Services                           |                          |                                                          |
| Annual Review                      | Personal Info            | Name: Doolittle, Kimberly Gender: Female DOB: 02/12/1971 |
| Case Notes                         |                          |                                                          |
| Custom Forms                       | Change URN               | KMD00212712U                                             |
| Vital Signs                        | Change of the            |                                                          |
| Hospital Admissions<br>Medications | Contact Information      | 2799 W. Grand Blvd<br>Detroit , MI 48202                 |
| Labs                               |                          |                                                          |
| Screenings                         | Race/Ethnicity           | White                                                    |
| Screening Labs                     |                          |                                                          |
| Immunizations<br>Diagnoses         | HIV Risk Factors         | Heterosexual                                             |

#### 2. Select Add.

Relations

| Customize<br>Demographics                                   |            | Search Results > Dem<br>Delete Receipts I | Help Print or E: |       |        |        |                 |                |     |
|-------------------------------------------------------------|------------|-------------------------------------------|------------------|-------|--------|--------|-----------------|----------------|-----|
| Client Report<br>Encounter Report                           | Service    |                                           |                  |       |        |        |                 |                |     |
| Drug Payments<br>Services                                   | Search:    |                                           |                  |       |        |        |                 |                |     |
| Annual Review                                               | Date       | Subservice                                | Contract         | Units | Price  | Total  | Amount Received | Provider       | Ser |
| Case Notes                                                  | 12/05/2014 | MCM Face-to-face                          | First Contract   | 1     | \$0.01 | \$0.01 | \$0.00          | Kevin's Clinic |     |
| Custom Forms                                                | 11/19/2014 | Mental Health Scree                       | First Contract   | 1     | \$0.01 | \$0.01 | \$0.00          | Kevin's Clinic |     |
| Vital Signs                                                 | 11/17/2014 | Mental Health Scree                       | First Contract   | 1     | \$0.01 | \$0.01 | \$0.00          | Kevin's Clinic |     |
| Hospital Admissions<br>Medications                          | 11/17/2014 | Nurse Visit                               | First Contract   | 1     | \$0.00 | \$0.00 | \$0.00          | Kevin's Clinic |     |
| Labs                                                        | 11/17/2014 | MCM Face-to-face                          | First Contract   | 1     | \$1.00 | \$1.00 | \$0.00          | Kevin's Clinic |     |
| Screenings                                                  | 11/17/2014 | Non MCM                                   | First Contract   | 1     | \$0.01 | \$0.01 | \$0.00          | Kevin's Clinic |     |
| Screening Labs                                              | 11/17/2014 | Dental Cleaning                           | First Contract   | 1     | \$1.00 | \$1.00 | \$0.00          | Kevin's Clinic |     |
| Immunizations<br>Diagnoses<br>Sharing Requests<br>Referrals |            |                                           |                  |       |        |        |                 |                |     |

3. Enter the **Date** the service was provided and select the **Service Name** from the subservice drop down list.

| Customize<br>Demographics                                                                                                    | Find Client > Demographics > Services > Add Service Next Back                                        |
|----------------------------------------------------------------------------------------------------|----------------------------------------------------------------------------------------------------|
| Client Report<br>Encounter Report<br>Drug Payments<br>Services<br>Annual Review<br>Case Notes<br>Custom Forms<br>Vital Signs<br>Hospital Admissions<br>Medications | Add<br>Client: Kimberly Doolittle<br>Date: 8/20/2019<br>Service Name: Food Bank/Home-delivered Meals |

Note: You cannot scroll through the drop down menu. Therefore, if you need to add a service that doesn't immediately appear when you click the drop down menu, enter the first couple of letters in the search box. From there, you can select the correct service.

## How To Add a Service Continued....

4. Once you enter the date and service, click **Next.** This will take you to the next phase of adding a service.

| Customize           | Find Client > Dem | ographics > Services > Add Service |  |
|---------------------|-------------------|------------------------------------|--|
| Demographics        | Next Back         |                                    |  |
| Client Report       |                   |                                    |  |
| Encounter Report    | Add               |                                    |  |
| Drug Payments       |                   |                                    |  |
| Services            | Client:           | Kimberly Doolittle                 |  |
| Annual Review       | Date:             | 8/20/2019                          |  |
| Case Notes          | Service Name:     | Food Bank/Home-delivered Meals     |  |
| Custom Forms        | Service Maille.   |                                    |  |
| Vital Signs         |                   |                                    |  |
| Hospital Admissions |                   |                                    |  |
| Medications         |                   |                                    |  |

5. Enter the correct **Contract** and **Units**.

#### 6. Save.

| Customize                   | Find Client > Demographics > Services > Add Service > Add Service |
|-----------------------------|-------------------------------------------------------------------|
| Demographics                | Save Back                                                         |
| Client Report               | Next                                                              |
| Encounter Report            | Next                                                              |
| Drug Payments<br>Services   | Client: Kimberly Doolittle                                        |
| Annual Review               | Date: 8/20/2019                                                   |
| Case Notes                  | Service Name: Food Bank/Home-delivered Meals                      |
| Custom Forms<br>Vital Signs | Contract: Part A                                                  |
| Hospital Admissions         | Units: 1                                                          |
| Medications<br>Labs         | Price: 0.00 \$                                                    |
| Screenings                  | Total: 0.00 \$                                                    |

7. If you need to edit a service, select the service that needs editing and then click **View**. From there, you can edit the service by selecting **Edit**.

| O Customize                        | Find Client > 1 | Demographics > Services       |                    |       |        |        |                 |                |                 |           |
|------------------------------------|-----------------|-------------------------------|--------------------|-------|--------|--------|-----------------|----------------|-----------------|-----------|
| Demographics                       | View Add        | Delete Receipts Help Pr       | int or Export      |       |        |        |                 |                |                 |           |
| Client Report<br>Encounter Report  | Service         | s                             |                    |       |        |        |                 |                |                 |           |
| Drug Payments<br>Services          | Search:         |                               |                    |       |        |        |                 |                |                 |           |
| Annual Review                      | Date            | Subservice                    | Contract           | Units | Price  | Total  | Amount Received | Provider       | Service Comment | Cognitive |
| Case Notes                         | 08/20/2019      | Food Bank/Home-delivered M    | Part A             | 1     | \$0.00 | \$0.00 | \$0.00          | Kevin's Clinic |                 |           |
| Custom Forms                       | 06/03/2019      | Medical Case Management       | Part A             | 2     | \$0.00 | \$0.00 | \$0.00          | Kevin's Clinic |                 |           |
| Vital Signs<br>Hospital Admissions |                 |                               |                    |       |        |        |                 |                |                 |           |
| Medications                        |                 |                               |                    |       |        |        |                 |                |                 |           |
|                                    |                 |                               |                    |       |        |        |                 |                |                 |           |
|                                    | Find Client > [ | Demographics > Services > Vie | w                  |       |        |        |                 |                |                 |           |
| Customize Demographics             |                 | s Back                        |                    |       |        |        |                 |                |                 |           |
| Client Report                      | - Low - Hoodipa | o Buon                        |                    |       |        |        |                 |                |                 |           |
| Encounter Report                   | View            |                               |                    |       |        |        |                 |                |                 |           |
| Drug Payments                      |                 | Participation of the second   |                    |       |        |        |                 |                |                 |           |
| Services                           |                 | Provider: Kevin's Clinic      | 1                  |       |        |        |                 |                |                 |           |
| Annual Review<br>Case Notes        |                 | Date: 8/20/2019               |                    |       |        |        |                 |                |                 |           |
| Case Notes<br>Custom Forms         |                 | Service Name: Food Bank/Ho    | me-delivered Meals |       |        |        |                 |                |                 |           |
| Vital Signs                        |                 | Contract: Part A              |                    |       |        |        |                 |                |                 |           |
| Hospital Admissions                |                 | Units: 1                      |                    |       |        |        |                 |                |                 |           |
| Medications                        |                 |                               |                    |       |        |        |                 |                |                 |           |
| Labs                               |                 | Price: 0.00                   | \$                 |       |        |        |                 |                |                 |           |
| Screenings                         |                 | Total: 0.00                   | \$                 |       |        |        |                 |                |                 |           |

# How to Navigate the Annual Review Tab

Annually, CAREWare users are required to review and update a series of fields. These include the following:

- Insurance
- Federal Poverty Level
- Housing Arrangement
- HIV Risk Reduction Counseling
- Mental Health and Substance Abuse Screenings
- HIV Primary Care Visits

The three bolded fields are RSR-required and must be completed for any client who received a Ryan White funded service during the reporting year.

## **Entering Annual Review Data**

- 1. Open a client record. Select the **Annual Review** tab from the menu of links on the left-hand side of the client record.
- 2. Select the field in which you would like to add a record.

| © Customize         | Find Client > Search Results > Demographics > Annual Data                     |
|---------------------|-------------------------------------------------------------------------------|
| Demographics        | Back                                                                          |
| Client Report       |                                                                               |
| Encounter Report    |                                                                               |
| Drug Payments       |                                                                               |
| Services            |                                                                               |
| Annual Review       | Annual Screenings View or Edit the client's Annual Screenings                 |
| Case Notes          |                                                                               |
| Custom Forms        | Insurance Assessments View or Edit the client's Insurance Assessments         |
| Vital Signs         |                                                                               |
| Hospital Admissions | Deverty Level Accessments                                                     |
| Medications         | Poverty Level Assessments View or Edit the client's Poverty Level Assessments |
| Labs                |                                                                               |
| Screenings          | Annual Custom View or Edit the client's Custom Annual data                    |
| Screening Labs      |                                                                               |

#### 3. Select Add.

| O Customize                                        | Find Client > 9 | Search Results > Demographics > Ann | ual Data > Annual Screenin | igs          |  |  |
|----------------------------------------------------|-----------------|-------------------------------------|----------------------------|--------------|--|--|
| Demographics                                       | View Add        | Edit Delete Back Help Print or      | r Export                   |              |  |  |
| Client Report<br>Encounter Report<br>Drug Payments | Annual          | Annual Screenings                   |                            |              |  |  |
| Services<br>Annual Review                          | Date            | Туре                                | Result                     | Counseled By |  |  |
| Case Notes                                         | 12/31/2011      | Mental Health                       | Yes                        |              |  |  |
| Custom Forms                                       | 12/31/2011      | Substance Abuse                     | Yes                        |              |  |  |
| Vital Signs<br>Hospital Admissions                 | 12/31/2011      | HIV Risk Reduction Counseling       | Yes                        |              |  |  |
| Medications                                        | 12/31/2011      | Housing Arrangement                 | Stable/Permanent           |              |  |  |
| Labs                                               | 12/31/2011      | HIV Primary Care                    | Hospital outpatient (      |              |  |  |
| Screenings                                         | 12/31/2010      | HIV Primary Care                    | Hospital outpatient (      |              |  |  |

# How To Enter Annual Review Data Continued....

- 4. Enter the Date, and select Type, Result, and Counseled By (if applicable).
- 5. Save.

| O Customize         | Find Client > Searc | ch Results > Demographics > Annual Data > Annual Screenings > Add |
|---------------------|---------------------|-------------------------------------------------------------------|
| Demographics        | Save Cancel         |                                                                   |
| Client Report       |                     |                                                                   |
| Encounter Report    | Add                 |                                                                   |
| Drug Payments       |                     |                                                                   |
| Services            | Date:               | 8/1/2019                                                          |
| Annual Review       | Type:               | HIV Risk Reduction Counseling                                     |
| Case Notes          | Deput               | Yes                                                               |
| Custom Forms        | Result:             | Yes                                                               |
| Vital Signs         | Counseled By:       | Primary care clinician                                            |
| Hospital Admissions |                     |                                                                   |
| Medications         |                     |                                                                   |
| Labs                |                     |                                                                   |

6. If you need to edit an annual review record, select the record in which you would like to edit and then select **Edit.** 

| Customize                          | Find Client >     | ind Client > Search Results > Demographics > Annual Data > Annual Screenings |                     |                       |  |  |
|------------------------------------|-------------------|------------------------------------------------------------------------------|---------------------|-----------------------|--|--|
| Demographics                       | View Add          | Edit Delete Back Help Print or                                               | Export              |                       |  |  |
| Client Report<br>Encounter Report  | Annual Screenings |                                                                              |                     |                       |  |  |
| Drug Payments<br>Services          | Search:           | earch:                                                                       |                     |                       |  |  |
| Annual Review                      | Date              | Туре                                                                         | Result              | Counseled By          |  |  |
| Case Notes                         | 08/01/2019        | HIV Risk Reduction Counseling                                                | Yes                 | Primary care clinicia |  |  |
| Custom Forms                       | 12/31/2011        | HIV Risk Reduction Counseling                                                | Yes                 |                       |  |  |
| Vital Signs<br>Hospital Admissions | 12/31/2011        | Mental Health                                                                | Yes                 |                       |  |  |
| Medications                        | 12/31/2011        | Substance Abuse                                                              | Yes                 |                       |  |  |
| Labs                               | 12/31/2011        | Housing Arrangement                                                          | Stable/Permanent    |                       |  |  |
| Screenings                         | 12/31/2011        | HIV Primary Care                                                             | Hospital outpatient |                       |  |  |

That will take you back to the field and will allow you to make all the necessary changes. After making the changes, select **Save**.

**Note:** CAREWare 6 works by navigating tabs, and there are tabs within tabs. If you need to navigate while in a tab, you will need to use the sub-tabs. Below is what a sub-tab looks like. Click the back or next button in order to move through the different phases.

| Customize     Find Client > Search Resul | lts > Demographics > Annual Data > Annual Screenings |
|------------------------------------------|------------------------------------------------------|
|                                          | te Back Help Print or Export                         |
| Client Report<br>Encounter Report        | nings                                                |

## How To Add a Medication

- 1. Open a client record. Select the Medications from the menu of links on the left-hand side of the client record.
- 2. You can view the client's current medications, past medications, allergies, and add new medications. To add or edit a medication, select All (Start, Stop, Change).

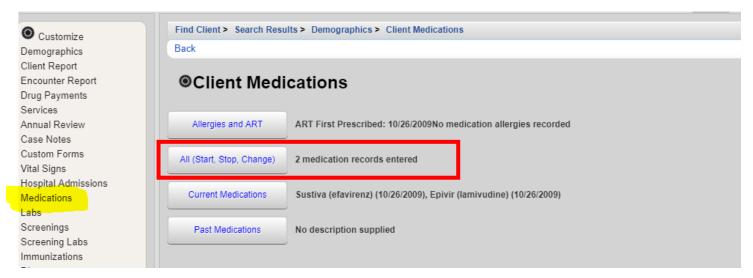

#### 3. Select Start.

| Customize<br>Demographics     | Find Client > Sea   | irch Results > De | mographics > C | lient Medications > A | ll (Start, Stop, Chang | e)   |                 |            |
|-------------------------------|---------------------|-------------------|----------------|-----------------------|------------------------|------|-----------------|------------|
|                               | View Start S        | tart Regimen S    | top Delete E   | Back Print or Export  |                        |      |                 |            |
| ient Report<br>counter Report | All Medic           | ations            |                |                       |                        |      |                 |            |
| ig Payments<br>∾ices          | Search:             |                   |                |                       |                        |      |                 |            |
| nual Review                   | Medication Name     | Abbreviation      | Form           | Units                 | Strength (mg)          | Dose | Frequency       | Total Dose |
| e Notes                       | Sustiva (efavirenz) | EFV               |                | 1                     | 1                      | 1    | Once a day (qd) | 1          |
| stom Forms<br>al Signs        | Epivir (lamivudine) | 3TC               |                | 1                     | 1                      | 1    | Once a day (qd) | 1          |

4. From the drop down menu, select the Start Date, Medication Name, Units, Form, Strength, Frequency, Indication and comments (if necessary).

#### 5. Save.

| O <u>Customize</u>  | Find Client > Search | Results > Demographics > Client Medications > All (Start, Stop, Change) > Start |  |
|---------------------|----------------------|---------------------------------------------------------------------------------|--|
| Demographics        | Save Back            |                                                                                 |  |
| Client Report       |                      |                                                                                 |  |
| Encounter Report    | Start                |                                                                                 |  |
| Drug Payments       |                      |                                                                                 |  |
| Services            | Start Date:          | 7/1/2019                                                                        |  |
| Annual Review       | Medication Name:     | Vitekta (elvitegravir)                                                          |  |
| Case Notes          | Units:               |                                                                                 |  |
| Custom Forms        | Units:               |                                                                                 |  |
| Vital Signs         | Form:                | Chewable Tablets                                                                |  |
| Hospital Admissions | Strength:            | 20 mg                                                                           |  |
| Medications         |                      |                                                                                 |  |
| Labs                | Frequency:           | Every 12 hours (q12h)                                                           |  |
| Screenings          | Indication:          | ART 👤                                                                           |  |
| Screening Labs      | OI:                  |                                                                                 |  |
| mmnizations         | 01.                  |                                                                                 |  |
| Diagnoses           | Comment:             | Use this if necessary                                                           |  |
| Sharing Requests    | Instructions:        |                                                                                 |  |
| Referrals           |                      |                                                                                 |  |
| Relations           |                      |                                                                                 |  |

## How To Edit a Medication

1. If you need to edit a medication, select the medication you would like to change and click View.

| Customize<br>Demographics<br>Client Report<br>Encounter Report<br>Drug Payments |                        | art Regimen Sto | ographics > Client<br>p Delete Back |       | Medications   |      |                     |            |            |
|---------------------------------------------------------------------------------|------------------------|-----------------|-------------------------------------|-------|---------------|------|---------------------|------------|------------|
| Services<br>Annual Review                                                       | Medication Name        | Abbreviation    | Form                                | Units | Strength (mg) | Dose | Frequency           | Total Dose | Indication |
| Case Notes                                                                      | Sustiva (efavirenz)    | EFV             |                                     | 1     | 1             | 1    | Once a day (qd)     | 1          | ART        |
| ustom Forms                                                                     | Epivir (lamivudine)    | 3TC             |                                     | 1     | 1             | 1    | Once a day (qd)     | 1          | ART        |
| ital Signs<br>lospital Admissions                                               | Vitekta (elvitegravir) | ELV             | Chewable Tablets                    | 1     | 20            | 20   | Every 12 hours (q12 | 40         | ART        |

- 2. From there, you can either correct a data error or change the dose.
- 3. Either select Correct Data Error or Change Dose.

|                     |                                                                                           | / |  |  |  |  |
|---------------------|-------------------------------------------------------------------------------------------|---|--|--|--|--|
| Customize           | Find Client > Search Results > Demographics > Client Medications > All Medications > View |   |  |  |  |  |
| Demographics        |                                                                                           |   |  |  |  |  |
| Client Report       |                                                                                           |   |  |  |  |  |
| Encounter Report    | View                                                                                      |   |  |  |  |  |
| Drug Payments       |                                                                                           |   |  |  |  |  |
| Services            | Start Date: 7/1/2019                                                                      |   |  |  |  |  |
| Annual Review       | Medication Name: Vitekta (elvitegravir)                                                   |   |  |  |  |  |
| Case Notes          |                                                                                           |   |  |  |  |  |
| Custom Forms        | Units: 1                                                                                  |   |  |  |  |  |
| Vital Signs         | Form: Chewable Tablets                                                                    |   |  |  |  |  |
| Hospital Admissions | Strength: 20 mg                                                                           |   |  |  |  |  |
| Medications         |                                                                                           |   |  |  |  |  |
|                     |                                                                                           |   |  |  |  |  |
|                     |                                                                                           |   |  |  |  |  |
| O Customize         | Find Client > Search Results > Demographics > Client Medications > All Medications > View |   |  |  |  |  |
| Demographics        | Correct Data Error Change Dose Back                                                       |   |  |  |  |  |
| Client Report       |                                                                                           |   |  |  |  |  |
| Encounter Report    | View                                                                                      |   |  |  |  |  |
| Drug Payments       |                                                                                           |   |  |  |  |  |
| Services            | Start Date: 7/1/2019                                                                      |   |  |  |  |  |
| Annual Review       | Medication Name: Vitekta (elvitegravir)                                                   |   |  |  |  |  |
| Case Notes          |                                                                                           |   |  |  |  |  |
| Custom Forms        | Units: 1                                                                                  |   |  |  |  |  |
| Vital Signs         | Form: Chewable Tablets                                                                    |   |  |  |  |  |
| Hospital Admissions | Strength: 20 mg                                                                           |   |  |  |  |  |
| Medications         |                                                                                           |   |  |  |  |  |

4. Once you make all of the necessary changes, **Save** the record.

| O Customize                 | Find Client > Search | Results > Demographics > ( | Client Medications > All Medicat | ions > View > Chang |
|-----------------------------|----------------------|----------------------------|----------------------------------|---------------------|
| Demographics                | Save Cancel          |                            |                                  |                     |
| Client Report               |                      |                            |                                  |                     |
| Encounter Report            | Change D             | ose                        |                                  |                     |
| Drug Payments               | Change Date:         | 8/1/2019                   |                                  |                     |
| Services                    | Ū.                   |                            |                                  |                     |
| Annual Review<br>Case Notes | Medication           | elvitegravir               |                                  |                     |
| Custom Forms                | Current Units:       | : 1                        |                                  |                     |
| Vital Signs                 | Current Strength:    | : 20 mg                    |                                  |                     |
| Hospital Admissions         | Current Frequency    | Every 12 hours (q12h)      |                                  |                     |
| Medications                 |                      |                            |                                  |                     |
| Labs                        | New Units:           |                            |                                  |                     |
| Screenings                  | New Strength:        | : 50 mg                    |                                  |                     |
| Screening Labs              | New Frequency:       | Every 6 hours (g6h)        |                                  |                     |
| Immunizations               | ton rioquonoy.       |                            |                                  |                     |

## How To Add a Lab/Screening Lab/Screening

1. Open a client record. Select Labs or Screening Labs or Screenings from the menu of links on the left-hand side of the client record. Each is a different tab, but the information is entered the same way.

| Customize        | Find Client > | Search Results > D | emographics > Labs | 5           |       |                |         |
|------------------|---------------|--------------------|--------------------|-------------|-------|----------------|---------|
| mographics       | View Add      | Delete HL7 Sour    | rce Help Print or  | r Export    |       |                |         |
| ent Report       | Laha          |                    |                    |             |       |                |         |
| counter Report   | Labs          |                    |                    |             |       |                |         |
| g Payments       | Search:       |                    |                    |             | 1     |                |         |
| vices            |               |                    |                    |             |       |                |         |
| ual Review       | Date          | Test Name          | Test Operator      | Test Result | Assay | Provider       | Comment |
| e Notes          | 01/04/2018    | Viral Load         | =                  | 20          |       | Kevin's Clinic |         |
| tom Forms        |               |                    |                    |             |       |                |         |
| I Signs          |               |                    |                    |             |       |                |         |
| pital Admissions |               |                    |                    |             |       |                |         |
| lications        |               |                    |                    |             |       |                |         |
| s                |               |                    |                    |             |       |                |         |
| eenings          |               |                    |                    |             |       |                |         |
| eening Labs      |               |                    |                    |             |       |                |         |
| munizations      |               |                    |                    |             |       |                |         |

2. Click Add.

| Customize<br>Demographics<br>Client Report<br>Encounter Report | V  | ind Client > Se<br>iew Add D<br>.abs | arch Results > Dem<br>elete HL7 Source | ographics > Labs<br>Help Print or | Export      |       |                |         |  |
|----------------------------------------------------------------|----|--------------------------------------|----------------------------------------|-----------------------------------|-------------|-------|----------------|---------|--|
| Drug Payments<br>Services                                      | Se | arch:                                |                                        |                                   |             | ]     |                |         |  |
| Annual Review                                                  | Da | ite                                  | Test Name                              | Test Operator                     | Test Result | Assay | Provider       | Comment |  |
| Case Notes                                                     | 01 | /04/2018                             | Viral Load                             | =                                 | 20          |       | Kevin's Clinic |         |  |
| Custom Forms                                                   |    |                                      |                                        |                                   |             |       |                |         |  |
| Vital Signs                                                    |    |                                      |                                        |                                   |             |       |                |         |  |
| Hospital Admissions                                            |    |                                      |                                        |                                   |             |       |                |         |  |
| Vedications                                                    |    |                                      |                                        |                                   |             |       |                |         |  |
| abs                                                            |    |                                      |                                        |                                   |             |       |                |         |  |
| creenings                                                      |    |                                      |                                        |                                   |             |       |                |         |  |
| creening Labs                                                  |    |                                      |                                        |                                   |             |       |                |         |  |
| Immunizations                                                  |    |                                      |                                        |                                   |             |       |                |         |  |

3. Under the drop down menu, select the appropriate lab, test operator, and the result.

#### 4. Save.

| O Customize                   | Find Client > Search Results > Demographics > Labs > Add                 |
|-------------------------------|--------------------------------------------------------------------------|
| Demographics                  | Save Back                                                                |
| Client Report                 |                                                                          |
| Encounter Report              | Add                                                                      |
| Drug Payments                 | Date: 8/8/2019                                                           |
| Services                      |                                                                          |
| Annual Review                 | Lab: CD4 Count                                                           |
| Case Notes                    | Test Operator: =                                                         |
| Custom Forms                  |                                                                          |
| Vital Signs                   | Test Result: 252 (cells/mm <sup>3</sup> )                                |
| Hospital Admissions           | Comment: Only add a comment if necessary                                 |
| Medications                   |                                                                          |
| Labs                          |                                                                          |
| Screenings                    |                                                                          |
| Screening Labs                |                                                                          |
| Immunizations                 |                                                                          |
| Diagnoses                     | A V                                                                      |
| Sharing Requests<br>Referrals |                                                                          |
| Referrals<br>Relations        |                                                                          |
| Relations                     |                                                                          |
|                               |                                                                          |
|                               |                                                                          |
| e: You cannot scroll throug   | gh the drop down menu. In order to access the necessary lab, type in the |
|                               |                                                                          |
| couple of letters of the lab  | ) in the search box.                                                     |

## How To Navigate a Custom Tab/Field

Some agencies utilize custom tabs. In CAREWare 6, custom tabs are the last three links at the bottom of the demographics page. However, the names of the tabs have not changed. Therefore, the name in CAREWare 6 will be the same name that was in CAREWare 5.

If your tab was never given a name, then the default name will be Custom Tab 1, Custom Tab 2, or Custom Tab 3.

| Customize                     | Find Client > Demographic | CS .                                                                                                    |  |  |  |  |
|-------------------------------|---------------------------|----------------------------------------------------------------------------------------------------|--|--|--|--|
|                               | Delete Client Back        |                                                                                                    |  |  |  |  |
| Demographics<br>Client Report |                           |                                                                                                    |  |  |  |  |
| Encounter Report              | @Downowie w               |                                                                                                    |  |  |  |  |
| Drug Payments                 | Oemograph                 | lics                                                                                                    |  |  |  |  |
| Services                      |                           |                                                                                                    |  |  |  |  |
| Annual Review                 | Personal Info             | Name: Doolittle, Kimberly Gender: Female DOB: 02/12/1971                                                        |  |  |  |  |
| Case Notes                    |                           | Name, Boontae, Namberly Gender Fendra Dob. 2112101                                                              |  |  |  |  |
| Custom Forms                  |                           |                                                                                                    |  |  |  |  |
| Vital Signs                   | Change URN                | KMD00212712U                                                                                                    |  |  |  |  |
| Hospital Admissions           |                           |                                                                                                    |  |  |  |  |
| Medications                   | Contact Information       | 2799 W. Grand Blvd<br>Detroit, MI 48202                                                                         |  |  |  |  |
| Labs                          |                           | Deutit, mi 40202                                                                                                |  |  |  |  |
| Screenings                    | Race/Ethnicity            | White                                                                                                    |  |  |  |  |
| Screening Labs                | Kace/Enhibity             | winte                                                                                                    |  |  |  |  |
| Immunizations                 |                           |                                                                                                    |  |  |  |  |
| Diagnoses                     | HIV Risk Factors          | Heterosexual                                                                                                    |  |  |  |  |
| Sharing Requests              |                           |                                                                                                    |  |  |  |  |
| Referrals                     | Vital Enrollment Status   | Vital Status: Alive Current Status: Active                                                                      |  |  |  |  |
| Relations                     |                           | J. A second second second second second second second second second second second second second second second s |  |  |  |  |
| Counseling and Testing        | Eligibility               | Not Eligible for Ryan White                                                                                     |  |  |  |  |
| Pregnancy History             | Ligititity                | Not Englise for Kyall Write                                                                                     |  |  |  |  |
| Orders                        |                           |                                                                                                    |  |  |  |  |
| Hobbies                       | HIV Status                | HIV-positive (AIDS status unknown) Estimated HIV Date: 02/12/2012                                               |  |  |  |  |
| Custom Subform                |                           | This is something everyone needs to know. For example:                                                          |  |  |  |  |
| Adherence                     |                           |                                                                                                    |  |  |  |  |
| Appointments                  | Common Notes              | Preferred name<br>Address Change                                                                                |  |  |  |  |
| Cap On Charges                |                           | Phone Number Change                                                                                             |  |  |  |  |
| User Messages                 |                           |                                                                                                    |  |  |  |  |
| Search Change Details         | Provider Notes            | No description supplied                                                                                         |  |  |  |  |
| Duplicate Client              |                           |                                                                                                    |  |  |  |  |
| Performance Measure<br>Status | Other Core Information    | View or Edit the client's Other Core Information information                                                    |  |  |  |  |
| External Links                |                           |                                                                                                    |  |  |  |  |
| Close                         | CW6 Special Info-mation   | View or Edit the slight's CMVS Seasial lafe mation information                                                  |  |  |  |  |
|                               | Cwo Special Into-mation   | View or Edit the client's CW6 Special Info-mation information                                                   |  |  |  |  |
|                               |                           |                                                                                                    |  |  |  |  |
| •                             | Linkage                   | View or Edit the client's Linkage information                                                                   |  |  |  |  |

**Every custom tab will look different**, but the way you enter a record will be the same. Just remember the following:

- 1. If a custom tab has a drop down menu, you must select a field from that menu.
- 2. You cannot scroll through the drop down list. Therefore, type in the first couple of letters of the field name and it will appear.
- 3. If a custom tab requires a check mark, all you have to do is check the appropriate box.
- 4. If you want to close out of a custom tab before completion, simply click **Cancel**. That will take you back to the demographics page of that client's record.

## How To Enter a Custom Tab/Field Record

1. Click the custom tab that you need to access.

| Customize                     | Find Client > Demographic | 25                                                                |  |  |  |  |  |  |
|-------------------------------|---------------------------|-------------------------------------------------------------------|--|--|--|--|--|--|
| Demographics                  | Delete Client Back        |                                                                   |  |  |  |  |  |  |
| Client Report                 |                           |                                                                   |  |  |  |  |  |  |
| Encounter Report              | Operation Demograph       | lies                                                              |  |  |  |  |  |  |
| Drug Payments                 | Contraction               |                                                                   |  |  |  |  |  |  |
| Services                      |                           |                                                                   |  |  |  |  |  |  |
| Annual Review                 | Personal Info             | Name: Doolittle, Kimberty Gender: Female DOB: 02/12/1971          |  |  |  |  |  |  |
| Case Notes                    |                           |                                                                   |  |  |  |  |  |  |
| Custom Forms                  |                           |                                                                   |  |  |  |  |  |  |
| Vital Signs                   | Change URN                | KMD00212712U                                                      |  |  |  |  |  |  |
| Hospital Admissions           |                           |                                                                   |  |  |  |  |  |  |
| Medications                   | Contact Information       | 2799 W. Grand Blvd<br>Detroit, MI 48202                           |  |  |  |  |  |  |
| Labs                          |                           | Dettolt, MI 48202                                                 |  |  |  |  |  |  |
| Screenings                    | Dave (Theiste             | White                                                             |  |  |  |  |  |  |
| Screening Labs                | Race/Ethnicity            | white                                                             |  |  |  |  |  |  |
| Immunizations                 |                           |                                                                   |  |  |  |  |  |  |
| Diagnoses                     | HIV Risk Factors          | Heterosexual                                                      |  |  |  |  |  |  |
| Sharing Requests              |                           |                                                                   |  |  |  |  |  |  |
| Referrals                     | Vital Enrollment Status   | Vital Status: Alive Current Status: Active                        |  |  |  |  |  |  |
| Relations                     |                           | J                                                                 |  |  |  |  |  |  |
| Counseling and Testing        |                           |                                                                   |  |  |  |  |  |  |
| Pregnancy History             | Eligibility               | Not Eligible for Ryan White                                       |  |  |  |  |  |  |
| Orders                        |                           |                                                                   |  |  |  |  |  |  |
| Hobbies                       | HIV Status                | HIV-positive (AIDS status unknown) Estimated HIV Date: 02/12/2012 |  |  |  |  |  |  |
| Custom Subform                |                           |                                                                   |  |  |  |  |  |  |
| Adherence                     |                           | This is something everyone needs to know. For example:            |  |  |  |  |  |  |
| Appointments                  | Common Notes              | Preferred name                                                    |  |  |  |  |  |  |
| Cap On Charges                |                           | Address Change Phone Number Change                                |  |  |  |  |  |  |
| User Messages                 |                           | Finite Rainber Change                                             |  |  |  |  |  |  |
| Search Change Details         | Provider Notes            | No description supplied                                           |  |  |  |  |  |  |
| Duplicate Client              |                           |                                                                   |  |  |  |  |  |  |
| Performance Measure<br>Status | Other Core Information    | View or Edit the client's Other Core Information information      |  |  |  |  |  |  |
| External Links                |                           |                                                                   |  |  |  |  |  |  |
| Close                         |                           |                                                                   |  |  |  |  |  |  |
| CIOSA                         | CW6 Special Info-mation   | View or Edit the client's CW6 Special Info-mation information     |  |  |  |  |  |  |
|                               |                           |                                                                   |  |  |  |  |  |  |
|                               | Linkana                   | View or Edit the elientic Linkows information                     |  |  |  |  |  |  |

#### 2. Click Edit.

| O Customize            | Find Client > Demograph | hics > Other Core Information                  |   |
|------------------------|-------------------------|------------------------------------------------|---|
| Demographics           | Edit Back               |                                                |   |
| Client Report          |                         |                                                |   |
| Encounter Report       | Other Core I            | nformation                                     |   |
| Drug Payments          |                         |                                                |   |
| Services               | Client Documents:       | 0 Attachments (Access in view mode only)       |   |
| Annual Review          | Preferred Name:         |                                                |   |
| Case Notes             |                         |                                                |   |
| Custom Forms           |                         |                                                |   |
| Vital Signs            |                         |                                                |   |
| Hospital Admissions    |                         |                                                | 1 |
| Medications            |                         |                                                |   |
| Labs                   | Eligibility Documents:  | 0 Attachments (Access in view mode only)       |   |
| Screenings             | Eligibility Documents.  | O Attachments (Access in view mode only)       |   |
| Screening Labs         | testmemo:               |                                                |   |
| Immunizations          |                         |                                                |   |
| Diagnoses              |                         |                                                |   |
| Sharing Requests       |                         |                                                |   |
| Referrals              |                         |                                                |   |
| Relations              |                         |                                                |   |
| Counseling and Testing |                         |                                                |   |
| Pregnancy History      |                         |                                                |   |
| Orders                 |                         |                                                |   |
| Hobbies                | hyperlink:              | https://www.google.com/                        |   |
| Custom Subform         | MD EVS Site:            | https://encrypt.emdhealthchoice.org/emedicaid/ |   |
| Adherence              | Agency Case Manager:    |                                                |   |
| Appointments           | Agency Case Manager.    |                                                |   |
| Cap On Charges         |                         |                                                |   |

## 3. Add all of the necessary information.

| 4. Save. |                               |                                                                 |
|----------|-------------------------------|-----------------------------------------------------------------|
| 4. Jave. | Customize                     | Find Client > Demographics > Other Core Information             |
|          | Demographics                  | Save Cancel                                                     |
|          | Client Report                 |                                                                 |
|          | Encounter Report              | Other Core Information                                          |
|          | Drug Payments                 |                                                                 |
|          | Services                      | Client Documents: 0 Attachments (Access in view mode only)      |
| ,        | Annual Review                 | Preferred Name: Preferred name is Kim                           |
|          | Case Notes                    |                                                                 |
|          | Custom Forms                  |                                                                 |
| 1        | Vital Signs                   |                                                                 |
| 1        | Hospital Admissions           |                                                                 |
|          | Medications                   |                                                                 |
|          | Labs                          | Eligibility Documents: 0 Attachments (Access in view mode only) |
|          | Screenings                    | testmemo:                                                       |
|          | Screening Labs                | to stinoino.                                                    |
|          | Immunizations                 |                                                                 |
|          | Diagnoses                     |                                                                 |
|          | Sharing Requests<br>Referrals |                                                                 |
|          | Relations                     |                                                                 |
|          | Counseling and Testing        |                                                                 |
|          | Pregnancy History             |                                                                 |
|          | Orders                        |                                                                 |
|          | Hobbies                       | hyperlink: https://www.google.com/                              |
|          | Custom Subform                | MD EVS Site: https://encrypl.emdhealthchoice.org/emedicaid/     |
| 4        | Adherence                     | Agency Case Manager: Genna Owens                                |
| 4        | Appointments                  | Agency case manager, owner original                             |

# **Adding Attachments**

Space has been created in CAREWare within the Annual Review tab to store PDF attachments with the primary purpose of reducing the burden of documenting Ryan White eligibility. There are five categories/folders:

**Income Documentation** 

Insurance Documentation

**Residency Documentation** 

**Status Documentation** 

Miscellaneous Documentation (ex. license, lab report, etc.)

Think of attachments like any other information in the annual review tab. Other providers that serve the same client will have access to this information. Additionally, anyone serving that client can delete the attachments regardless of who added them into CAREWare. Therefore, please do not delete any attachments that are not your own.

## **Attachments Parameters**

File Type: PDF files are the only file type supported in these folders.

Number of Attachments: Each Provider may upload <u>two</u> attachments per category for each year. This means that you may upload two income documentation attachments and two insurance documentation attachments every year; however, if you want to upload a third in any category, then you must delete one of your previous two. Keep in mind that some clients are served by multiple providers, so there may be more than two in each category as each provider may upload two.

Page Limit for Attachments: Each PDF should be no more than three pages.

**File Naming:** In order to keep things consistent across providers, include your agency name and the document name in your title. The date of the upload is automatically provided in the description, so it isn't necessary in the file name. Here are a few examples:

Income\_WSU Adult March 2019 Income\_WSU Adult HIV Status Matrix

**Using Attachments for Eligibility**: Providers may use documentation from other providers to prove eligibility. However, an attachment could accidentally be deleted, so we strongly recommend that you save a copy elsewhere. For example, let's say WSU Adult is serving a client and is getting ready for reassessment. They can see that HELP has already assessed and uploaded proof of residency and income. Because an updated income document has already been uploaded, WSU can utilize that information for their reassessment as well. We would advise that WSU Adult download those documents and save in their client record.

**Deleting Attachments:** Only delete attachments that were uploaded by your agency. If you have a question about one of the attachments, please contact either the Detroit Health Department for Part A, Genna Owens (owensg@detroitmi.gov), for Parts B, C and D, MDHHS - Division of HIV/STD Programs (MDHHS-DHSP-TAandData-Requests@michigan.gov), or the provider that uploaded the attachment. Once a document is deleted, it cannot be recovered.

- 1. Login to CAREWare.
- 2. Select **Find Client** and search for the correct one.
- 3. Once the client file is open, select **Annual Review** from the menu of links on the left-hand side.
- 4. Select Annual Custom.
- From there, you have a few options. More than likely, the page will be blank, which means you will need to add the year in order to add an attachment. If the year is already there, then you can select View. However, if there is no year, select Add.
- 6. Select the current year. Then select Save.
- Double-click the year again. Everything will be grayed out. (It is supposed to look like that, so don't be alarmed). Do not select edit. Instead, select the category that you want to add an attachment (ex. HIV Status Documentation).
- 8. Select Add.
- 9. Select Choose Files and choose the correct file. Again, make sure it is a PDF.
- 10. After selecting the file, make sure it says Upload Completed Successfully. Then select Next.
- 11. Under content type, select **PDF** from the drop down menu. You can also add a comment.
- 12. Select Save.
- 13. You will be taken back to the main page of that attachment category. You can add another document under that category if needed. If you don't need to add any additional documents, then select **Back.**
- 14. Follow steps 7–13 to add a document under other categories.

**Note:** If you need to delete an attachment, click the attachment (one time) and select **Delete** at the top of the page. It will ask you to confirm. Select **Confirm.** Once you do that, the attachment will be deleted.

- 1. Login to CAREWare.
- 2. Select Find Client and search for the correct one.
- 3. Once the client file is open, select **Annual Review** from the menu of links on the left-hand side.
- 4. Select Annual Custom.
- 5. From there, you have a few options. More than likely, the page will be blank, which means you will need to add the year in order to add or view any attachments. If the year is already there, then you can select **View.** However, if there is no year, select **Add.**
- 6. Select the current year. Then select Save.
- 7. Notice that it still says zero attachments. In order to see if another agency has already added an attachment, either double-click the year or click once and select **View**.
- If an attachment has been added, there will be a number next to the category. For example, if it says 1
   Attachments next to income documentation, that means that one attachment has been uploaded.
- 9. To view the attachment in that category, click it. The attachment page will open and show all of the attachments under that category.
- 10. Double-click the attachment to view it in detail. Then click the name of the file. It will open in a separate tab.
- 11. Print or download the document for your records.
- 12. Exit the tab when you are done viewing the document. That will take you back to CAREWare.
- 13. Select **Back** to return to the main page.

# **Uploading Attachments (Detailed Overview)**

## 1. Select Find Client.

| O Customize                                                                |  |  |
|----------------------------------------------------------------------------|--|--|
| Add Client                                                                 |  |  |
| Find Client<br>Reports                                                     |  |  |
| Rapid Entry                                                                |  |  |
| Appointments                                                               |  |  |
| My Settings                                                                |  |  |
| System Information                                                         |  |  |
| System Messages                                                            |  |  |
| Administrative Options<br>Switch Providers                                 |  |  |
| Log Off                                                                    |  |  |
|                                                                            |  |  |
|                                                                            |  |  |
|                                                                            |  |  |
|                                                                            |  |  |
| Find Client                                                                |  |  |
| Find Client<br>Client Search                                               |  |  |
| Client Search                                                              |  |  |
|                                                                            |  |  |
| Client Search                                                              |  |  |
| Client Search<br>Find Client                                               |  |  |
| Client Search<br>Find Client<br>Last Name:                                 |  |  |
| Client Search<br>Find Client<br>Last Name:                                 |  |  |
| Client Search Find Client Last Name: First Name: DOB:                      |  |  |
| Client Search Find Client Last Name: First Name: DOB: ClientID:            |  |  |
| Client Search Find Client Last Name: First Name: DOB: ClientID: URNorEURN: |  |  |

2. Once the client file is open, select **Annual Review** from the menu of links on the left-hand side.

| Customize           | Find Client > Search Res                                                                                                    | ults > Demographics                                            |
|---------------------|----------------------------------------------------------------------------------------------------|----------------------------------------------------------------|
| Demographics        | Delete Client Back                                                                                                    |                                                                |
| Client Report       |                                                                                                    |                                                                |
| Encounter Report    | Optimized Strength Strength | hics                                                           |
| Drug Payments       | <b>J</b> 1                                                                                                    |                                                                |
| Services            |                                                                                                    |                                                                |
| Annual Review       | Personal Info                                                                                                    | Client ID: Name: Henson, Taraji Gender: Female DOB: 02/12/1971 |
| Case Notes          |                                                                                                    |                                                                |
| Custom Forms        | Change URN                                                                                                    | TRHN0212712U                                                   |
| Vital Signs         |                                                                                                    |                                                                |
| Hospital Admissions | Contact Information                                                                                                    | No description supplied                                        |
| Medications         |                                                                                                    |                                                                |
| Labs<br>Screenings  |                                                                                                    |                                                                |
| Screening Labs      | Race/Ethnicity                                                                                                    | No description supplied                                        |
| Immunizations       |                                                                                                    |                                                                |
| Diagnoses           | HIV Risk Factors                                                                                                    | No description supplied                                        |
| Sharing Requests    |                                                                                                    |                                                                |
| Referrals           | Vital Enrollment Status                                                                                                    | Vital Status: Alive Current Status: Active                     |
| Relations           |                                                                                                    |                                                                |
|                     |                                                                                                    |                                                                |

## 3. Select Annual Custom.

| Find Client > Search Results Back | > Demographics > Annual Data                        |
|-----------------------------------|-----------------------------------------------------|
| ●Annual Data                      |                                                     |
| Annual Screenings                 | View or Edit the client's Annual Screenings         |
| Insurance Assessments             | View or Edit the client's Insurance Assessments     |
| Poverty Level Assessments         | View or Edit the client's Poverty Level Assessments |
| Annual Custom                     | View or Edit the client's Custom Annual data        |
| Quarter 1                         | View or Edit the client's Custom Quarter 1 data     |
| Quarter 2                         | View or Edit the client's Custom Quarter 2 data     |

## 4. If the page is blank, select Add.

| Shent N             | esolut | ion >  | View Mo  | re Infor | nation > | Personal Info > | Demographics > | Annual Data > | Annual Custom |
|---------------------|--------|--------|----------|----------|----------|-----------------|----------------|---------------|---------------|
| view <mark>v</mark> | Add    | Edit   | Back     | Help     | Print or | Export          |                |               |               |
| Annual Custom       |        |        |          |          |          |                 |                |               |               |
| earch:              |        |        |          |          |          |                 |                |               |               |
| e HIV               | Inco   | Insu M | Misc Res | i        |          |                 |                |               |               |

4B. If there is a year available, either double-click the year or click once and select View.

| Client  | Resolutio | <u>n</u> > V | iew N | lore Ir | nform | nation | > Pe  | rsonal Info > | > Demog | raphics | > Anı | nual Dat | a > | Annual Cus |
|---------|-----------|--------------|-------|---------|-------|--------|-------|---------------|---------|---------|-------|----------|-----|------------|
| View    | Add E     | dit          | Back  | He      | elp   | Print  | or Ex | port          |         |         |       |          |     |            |
| Anr     | nual (    | Cu           | sto   | m       |       |        |       |               |         |         |       |          |     |            |
| Search: |           |              |       |         |       |        |       |               |         |         |       |          |     |            |
| Year    | ^         |              | HIV   | Inco    | Insu  | Misc   | Resi  |               |         |         |       |          |     |            |
| 2020    |           |              | 0.4#  | 0.44    | 0.44  | 0 Att  | 0.4+  |               |         |         |       |          |     |            |

5. Select the current year. Then select Save.

| Find Client > Search Results > Der | Find Client > Search Results > Demographics > Annual Data > Annual Custom > Add |  |  |  |  |  |  |
|------------------------------------|---------------------------------------------------------------------------------|--|--|--|--|--|--|
|                                    |                                                                                 |  |  |  |  |  |  |
| Save Cancel                        |                                                                                 |  |  |  |  |  |  |
| Add                                |                                                                                 |  |  |  |  |  |  |
| Year:                              | 2020                                                                            |  |  |  |  |  |  |
| HIV Status Documentation:          | 0 Attachments (Access in view mode only)                                        |  |  |  |  |  |  |
| Income Documentation:              | 0 Attachments (Access in view mode only)                                        |  |  |  |  |  |  |
| Insurance Documentation:           | 0 Attachments (Access in view mode only)                                        |  |  |  |  |  |  |
| Miscellaneous Documentation:       | 0 Attachments (Access in view mode only)                                        |  |  |  |  |  |  |
| Residency Documentation:           | 0 Attachments (Access in view mode only)                                        |  |  |  |  |  |  |
|                                    |                                                                                 |  |  |  |  |  |  |

6. Double-click the year again. Everything will be grayed out. (It is supposed to look like that, so don't worry. ) **Do not** select edit. Instead, select the category that you want to add an attachment.

| Find Client > Search Results > Demographics > Annual Data > Annual Custom > Add > View |
|----------------------------------------------------------------------------------------|
| Edit Back                                                                              |
| View                                                                                   |
| Year: 2020                                                                             |
| HIV Status Documentation: 0 Attachments (Access in view mode only)                     |
| Income Documentation: 0 Attachments (Access in view mode only)                         |
| Insurance Documentation: 0 Attachments (Access in view mode only)                      |
| Miscellaneous Documentation: 0 Attachments (Access in view mode only)                  |
| Residency Documentation: 0 Attachments (Access in view mode only)                      |
|                                                                                        |

## 7. Select Add.

| Find  | Client > | Search | Results > | > Demo | ographic | s > Annual  | Data > Ai | nnual Custon | > Add > | View > | 0 Attachmer | nts       |           |
|-------|----------|--------|-----------|--------|----------|-------------|-----------|--------------|---------|--------|-------------|-----------|-----------|
| View  | Add      | Edit   | Delete    | Link   | Back     | Print or Ex | port      |              |         |        |             |           |           |
| At    | tach     | men    | its       |        |          |             |           |              |         |        |             |           |           |
| Searc | h:       |        |           |        |          |             |           |              |         |        |             |           |           |
| Conte | nt Type  |        |           |        | Attach I | Date        | Attach Us | er Mo        | d Date  | м      | od User     | File Type | File Name |

8. Select Choose Files and choose the correct file. Again, make sure it is a PDF.

Find Client > Search Results > Demographics > Annual Data > Annual Custom > Add > View > 0 Attachments > Add

Next
Back

File Name(s): Choose Files No file chosen

9. After selecting the file, make sure it says Upload Completed Successfully. Then select Next.

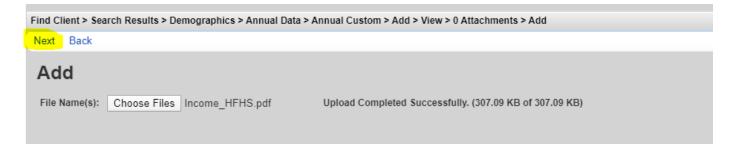

10. Under content type, select **PDF** from the drop down menu. You can also add a comment. When complete, **Save.** 

| Find Clie | ent > Sea | rch Results > Demographics > Annual Data > Annual Custom > Add > View > 0 Attachments > Add > Next |
|-----------|-----------|----------------------------------------------------------------------------------------------------|
|           |           |                                                                                                    |
| Save      | Back      |                                                                                                    |
|           |           |                                                                                                    |
| b.L.s.s.  |           |                                                                                                    |
| Nex       | τ         |                                                                                                    |
|           |           |                                                                                                    |
|           |           |                                                                                                    |
|           |           | Income_HFHS.pdf                                                                                    |
| ~         |           |                                                                                                    |
| Conter    | nt Type:  | PDF 🛃                                                                                              |
| ~         |           |                                                                                                    |
| Co        | mment:    | Add comment if necessary                                                                           |
|           |           |                                                                                                    |
|           |           |                                                                                                    |
|           |           |                                                                                                    |

This is what a fully submitted attachment looks like. If you need to add another under the same category, follow steps 4 -10.

| Find Client > Search Results > Dem | ographics > Annua | I Data > Annual Cu | stom > Add > Viev | v > 0 Attachments |           |             |  |  |  |  |
|------------------------------------|-------------------|--------------------|-------------------|-------------------|-----------|-------------|--|--|--|--|
| View Add Edit Delete Link          | Back Print or E   | xport              |                   |                   |           |             |  |  |  |  |
| Attachments                        | Attachments       |                    |                   |                   |           |             |  |  |  |  |
| Search:                            | Search:           |                    |                   |                   |           |             |  |  |  |  |
| Content Type                       | Attach Date       | Attach User        | Mod Date          | Mod User          | File Type | File Name   |  |  |  |  |
| PDF                                | 4/23/2020         | Owensg4561         | 4/23/2020         | Owensg4561        | .pdf      | Income_HFHS |  |  |  |  |

If you don't need to add any additional documents, then select Back.

11. If you need to delete an attachment, click the attachment and then select Delete.

| Find Client > Search Results > Demographics > Annual Data > Annual Custom > Add > View > 0 Attachments |                 |             |           |            |           |             |
|----------------------------------------------------------------------------------------------------|-----------------|-------------|-----------|------------|-----------|-------------|
| View Add Edit Delete Link                                                                              | Back Print or E | xport       |           |            |           |             |
| Attachments                                                                                            |                 |             |           |            |           |             |
| Search:                                                                                                |                 |             |           |            |           |             |
| Content Type                                                                                           | Attach Date     | Attach User | Mod Date  | Mod User   | File Type | File Name   |
| PDF                                                                                                    | 4/23/2020       | Owensg4561  | 4/23/2020 | Owensg4561 | .pdf      | Income_HFHS |

12. You will be asked to confirm. Select Confirm.

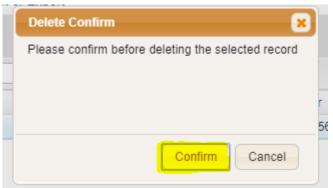

13. Once you confirm, the attachment will be deleted.

# **Viewing Other Agency Attachments**

## 1. Select Annual Custom.

| Find Client > Search Results | > Demographics > Annual Data                        |
|------------------------------|-----------------------------------------------------|
| Back                         |                                                     |
| Annual Data                  |                                                     |
| Annual Screenings            | View or Edit the client's Annual Screenings         |
| Insurance Assessments        | View or Edit the client's Insurance Assessments     |
| Poverty Level Assessments    | View or Edit the client's Poverty Level Assessments |
| Annual Custom                | View or Edit the client's Custom Annual data        |
| Quarter 1                    | View or Edit the client's Custom Quarter 1 data     |
| Quarter 2                    | View or Edit the client's Custom Quarter 2 data     |

2. You will need to add the current year in order to see any attachments that have been uploaded. Select Add.

| Client Resolution > View More Information > Personal Info > Demographics > Annual Data > Annual Custom |  |  |  |  |  |  |  |  |  |  |
|----------------------------------------------------------------------------------------------------|--|--|--|--|--|--|--|--|--|--|
| View Add Edit Back Help Print or Export                                                                |  |  |  |  |  |  |  |  |  |  |
| Annual Custom                                                                                          |  |  |  |  |  |  |  |  |  |  |
| Search:                                                                                                |  |  |  |  |  |  |  |  |  |  |
| Ye HIV Inco Insu Misc Resi                                                                             |  |  |  |  |  |  |  |  |  |  |

3. Select the current year. Save.

| Find Client > Search Results > De | mographics > Annual Data > Annual Custom > Add |
|-----------------------------------|------------------------------------------------|
| Save Cancel                       |                                                |
| Add                               |                                                |
| Year:                             | 2020                                           |
| HIV Status Documentation:         | 0 Attachments (Access in view mode only)       |
| Income Documentation:             | 0 Attachments (Access in view mode only)       |
| Insurance Documentation:          | 0 Attachments (Access in view mode only)       |
| Miscellaneous Documentation:      | 0 Attachments (Access in view mode only)       |
| Residency Documentation:          | 0 Attachments (Access in view mode only)       |
|                                   |                                                |

4. Notice that it still says zero attachments. In order to see if another agency has already added an attachment, either double-click the year or click once and select View.

١

| Client I | Resolut | <u>ion</u> > | View N      | Aore II | nform | ation | Personal Info > Demographics > Annual Data > Annual Custom |
|----------|---------|--------------|-------------|---------|-------|-------|------------------------------------------------------------|
| View     | Add     | Edit         | Back        | C He    | elp   | Print | or Export                                                  |
| Anr      | nual    | С            | isto        | m       |       |       |                                                            |
| Search:  |         |              |             |         |       |       |                                                            |
|          | ~       |              | uv          | Inco    | Insu  | Misc  | c Resi                                                     |
| Year     |         |              | <b>••••</b> |         |       |       |                                                            |

5. Now, you will be able to see if an attachment has been added to any of the categories. Click the attachment.

| Client Resolution > View More In | formation > Personal Info > Demographics > Annual Data > Annual Custom > View |
|----------------------------------|-------------------------------------------------------------------------------|
| Edit Back                        |                                                                               |
| View                             |                                                                               |
| Year:                            | 2020                                                                          |
| HIV Status Documentation:        | 1 Attachments (Access in view mode only)                                      |
| Income Documentation:            | <u>0 Attachments</u> (Access in view mode only)                               |
| Insurance Documentation:         | <u>0 Attachments</u> (Access in view mode only)                               |
| Miscellaneous Documentation:     | <u>0 Attachments</u> (Access in view mode only)                               |
| Residency Documentation:         | <u>0 Attachments</u> (Access in view mode only)                               |
|                                  |                                                                               |

6. To view the attachment, either double-click or click once and select View.

| Client      | Resolutio | on > V | 'iew More | Inform  | ation > | Personal Info > | Demographic | s> Annua | al Data >  | Annual Custom > | View > | 1 Attachment | s       |  |
|-------------|-----------|--------|-----------|---------|---------|-----------------|-------------|----------|------------|-----------------|--------|--------------|---------|--|
| View        | Add       | Edit   | Delete    | Link    | Back    | Print or Export |             |          |            |                 |        |              |         |  |
| Attachments |           |        |           |         |         |                 |             |          |            |                 |        |              |         |  |
| Search:     |           |        |           |         |         |                 |             |          |            |                 |        |              |         |  |
| Search:     |           |        |           |         |         |                 |             |          |            |                 |        |              |         |  |
|             | Attach [  | Date   | Atta      | ach Use | r       | Mod Date        | Mod User    | F        | Fi File Na | ame             |        | C            | Comment |  |

7. Click the name of the file.

| Client Resolutio | n > View More Information > | Personal Info > | Demographics > | Annual Data > | Annual Custom > | View > | 1 Attachments > | View |
|------------------|-----------------------------|-----------------|----------------|---------------|-----------------|--------|-----------------|------|
| Edit Back        |                             |                 |                |               |                 |        |                 |      |
| View             |                             |                 |                |               |                 |        |                 |      |
| File Name:       | Income_HFHS.pdf             |                 |                |               |                 |        |                 |      |
| Content Type:    | PDF                         |                 |                |               |                 |        |                 |      |
| Comment:         |                             |                 |                |               |                 |        |                 |      |
|                  |                             |                 |                |               |                 |        |                 |      |
|                  |                             |                 |                |               |                 |        |                 |      |

8. The file will open in a separate tab. Print or download the document for your records.

| 🙄 CW6 - Henson, Taraji 🛛 🗙 🧕 Microsoft Word          | 8-2018_Revise: × +                                                                                                    |                             |
|------------------------------------------------------|----------------------------------------------------------------------------------------------------|-----------------------------|
| .mi.us:8443/careware/dn/1p5kzrnjo6/att_pk/4e925e8a-d | a5b-44d8-b8f6-c48366f900cc/Income_HFHS.pdf                                                                                                    |                             |
| DHD Pay Info 📃 HRSA/CW Info 📃 MDHHS 🐜 MILo           | gin - Login 🜔 CW6 - Login 🔠 HRSA EHB 🐵 TLO 🌲 Sfax 📀 MIHAN 🐜                                                                                                    | MILogin QA Site             |
| higan_CAREWare_User_Request_Fillable_Form_630551_    | 7 1/2                                                                                                    |                             |
|                                                      | MICHIGAN CAREWARE USER REQUE<br>Michigan Department of Health and Human Se<br>chnical Support Email: MDHHS-CAREWARESUPPORT@Michigan.gov<br>CAREWARE USER                                                                                       | rvices                      |
| Pro                                                  | ency<br>gram<br>Ryan White Part A Ryan White Part B Ryan White Part I                                                                                                    | Date                        |
|                                                      | Data to Care     Tobacco Cessation     Other       me (Last, First)     Phone     Em                                                                                                    | ail Address                 |
| Job                                                  | Title MIL                                                                                                    | ogin ID                     |
|                                                      | r Permissions Group **(Select only one)** Data Entry User (view client info, add and edit services and clinical, (All of the above and: add and edit client info; run a custom client reports, clinical encounters, and follow sharing status) | Il reports; create and edit |
|                                                      | Management (All of the above and: delete services [dependent of reports: view contracts; and term                                                                                                    |                             |

9. Exit the tab when you are done. That will take you back to CAREWare. Select **Back** to return to the main page.

| Client Resolution >    | View More Information >   | Personal Info > | Demographics > | Annual Data > | Annual Custom > | View > | 1 Attachments > | View              |
|------------------------|---------------------------|-----------------|----------------|---------------|-----------------|--------|-----------------|-------------------|
| Edit <mark>Back</mark> |                           |                 |                |               |                 |        |                 |                   |
| View                   |                           |                 |                |               |                 |        |                 |                   |
| File Name: In          | come_HFHS.pdf             |                 |                |               |                 |        |                 |                   |
| Content Type: PD       | F                         |                 |                |               |                 |        |                 |                   |
| Comment:               |                           |                 |                |               |                 |        |                 |                   |
|                        |                           |                 |                |               |                 |        |                 |                   |
|                        |                           |                 |                |               |                 |        |                 |                   |
| Note: <u>Do no</u>     | <u>t </u> select Edit. Th | is is only r    | needed if y    | ou want t     | o edit the c    | locun  | nent. The o     | nly time you will |
| need to                | use this functior         | n is if you r   | need to edi    | t a docum     | ent you hav     | /e up  | loaded.         |                   |

## What You Must Enter into CAREWare for the Ryan White Services Report (RSR)

The Ryan White HIV/AIDS Programs Services Report (RSR) is a client-level data reporting requirement that monitors the characteristics of Ryan White HIV/AIDS Program Parts recipients, providers, and clients served. All Ryan White HIV/AIDS Program-funded recipients (Parts A-D) and their contracted service providers are required to report client-level data annually to the HIV/AIDS Bureau through the RSR.

In order to limit the amount of data clean up that has to be done at the end of the year, it is imperative that you enter in all of the relevant information that is needed for the report. **Below is a list of items that** <u>must be entered</u> **in CAREWare for the RSR:** 

#### Located under the Demographics tab

- 1. Enrollment Status/Eligibility
- 2. Vital Status (Alive, Deceased)
- 3. Race/Ethnicity (includes Asian and Hispanic Subgroups)
- 4. Gender
- 5. HIV Status
- 6. HIV Risk Factor

#### Located under the Annual Review tab

- 7. Housing Status
- 8. Poverty Level
- 9. Medical Insurance

#### Located under the Medications tab

10. ART Medications

#### Located under the Services tab

11. Services Provided

#### Located under the Labs tab

12. CD4/Viral Load Tests

This guide was created in partnership By Genna Owens

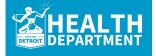

For any questions, please contact MDHHS - Division of HIV/STD Programs (MDHHS-DHSP-TAandData-Requests@michigan.gov).

. . . . . . . . . . . . . .